### **INSTRUCCIONS PER A REALITZAR TEST OLS**

### **Fes clic a les parts indicades amb les fletxes vermelles per a poder accedir al test de l'idioma de la teva mobilitat**

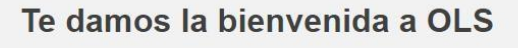

6780 miembros Anfitriones

### Descripción de la comunidad

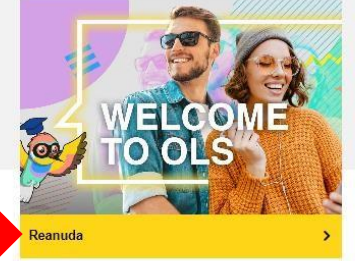

Aquí comienza tu recorrido para aprender idiomas con Online Language Support (OLS) Para<br>empezar, haz clic en el botón amarillo a la derecha y selecciona en la página siguiente el idioma que<br>quieres aprender. Puedes elegir **Tags** 

### Público objetivo

Participantes en Erasmus+ y en el Cuerpo Europea de Solidaridad

#### Objectivo de la comunidad

¡Comienza tu viaje para aprender idiomas en línea con OLS!

#### Ofrecido por

Este contenido es ofrecido por la Comisión Europea. La Comisión Europea es el brazo ejecutivo<br>políticamente independiente de la Unión Europea. Es el único responsable de elaborar propuestas de<br>nueva legislación europea y e

To get started, select the language that you want to learn below by using the 'Curriculum' filter.

Tutorial

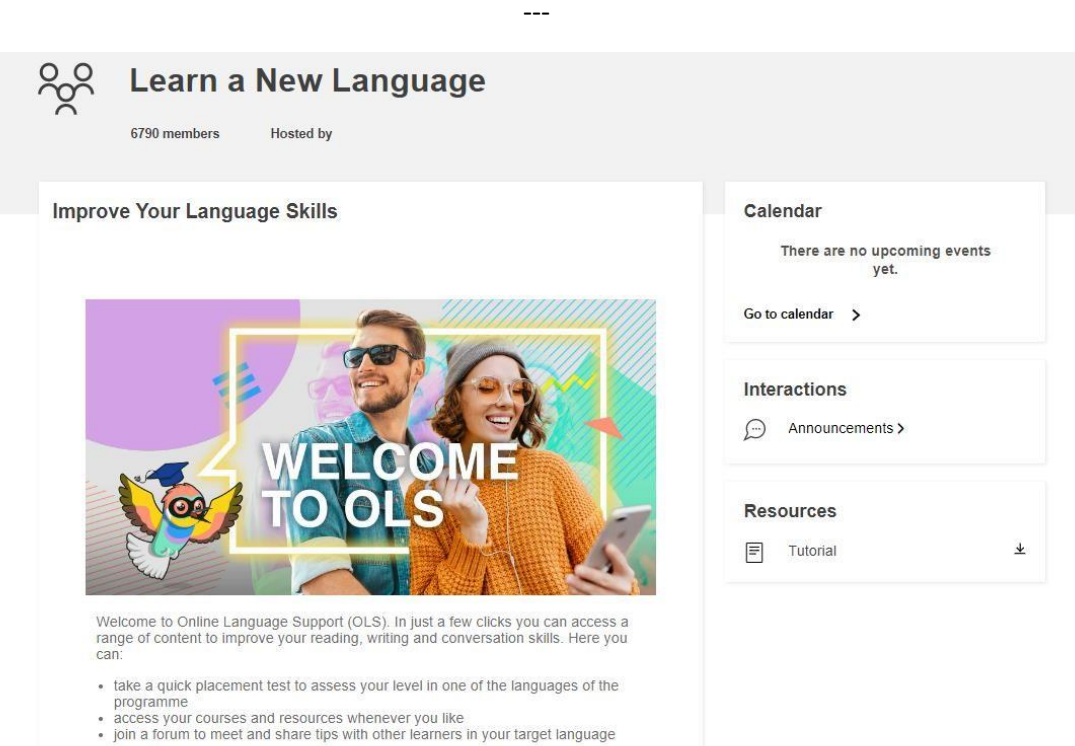

# **Spotlight**

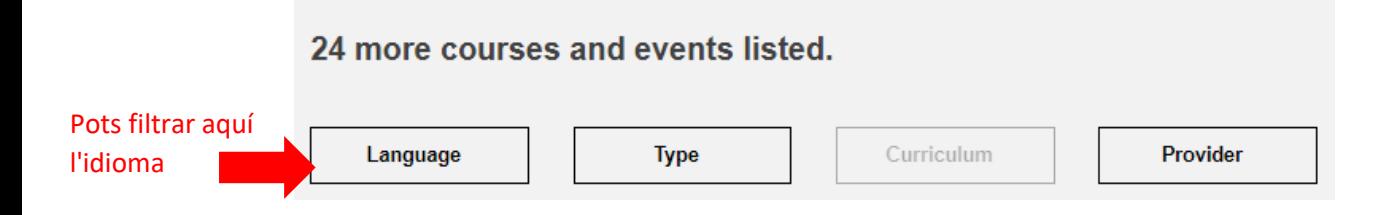

![](_page_1_Picture_2.jpeg)

---

## **English Learning Community and Resources**

![](_page_2_Picture_1.jpeg)

2806 members Hosted by

#### **Community description**

Did you know you can use this platform to get in touch with other Erasmus+ and European Solidarity<br>Corps participants? That's right... Connect and share your language learning and cultural experiences<br>with your peers right can:

- · ask questions you have about the language
- practise your new skills with other learners<br>• discover cultural experiences and places to go<br>• share films, music, TV series and more
- 
- 

Maybe you're not ready to connect with other people just yet? That's totally finel You've got access to<br>some cool materials that you can pick and choose as you wish. You'll find videos on grammar if you<br>want a quick explan

![](_page_2_Picture_10.jpeg)

**Tags** 

Uneix-te a la comunitat del teu idioma per a accedir al contingut

![](_page_2_Picture_57.jpeg)

 $---$ 

## **Spotlight**

![](_page_3_Picture_1.jpeg)

![](_page_3_Picture_2.jpeg)

Una vegada realitzat el test, envia'ns una captura de pantalla amb el resultat